**Внимание!** Надежность и долговечность изделия обеспечивается не только качеством самого изделия, но и соблюдением режимов и условий эксплуатации, поэтому выполнение требований данного документа является обязательным.

# **Устройство индикации и управления «Линд-11»**

Руководство по эксплуатации

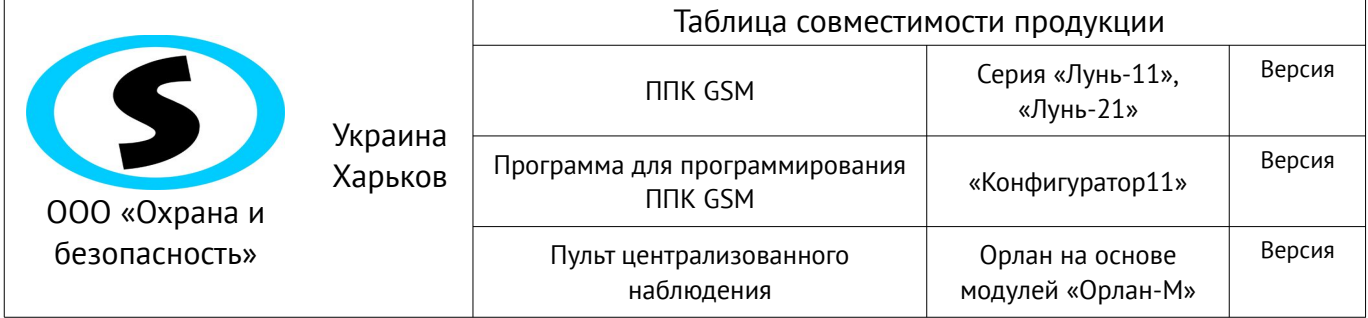

# Оглавление

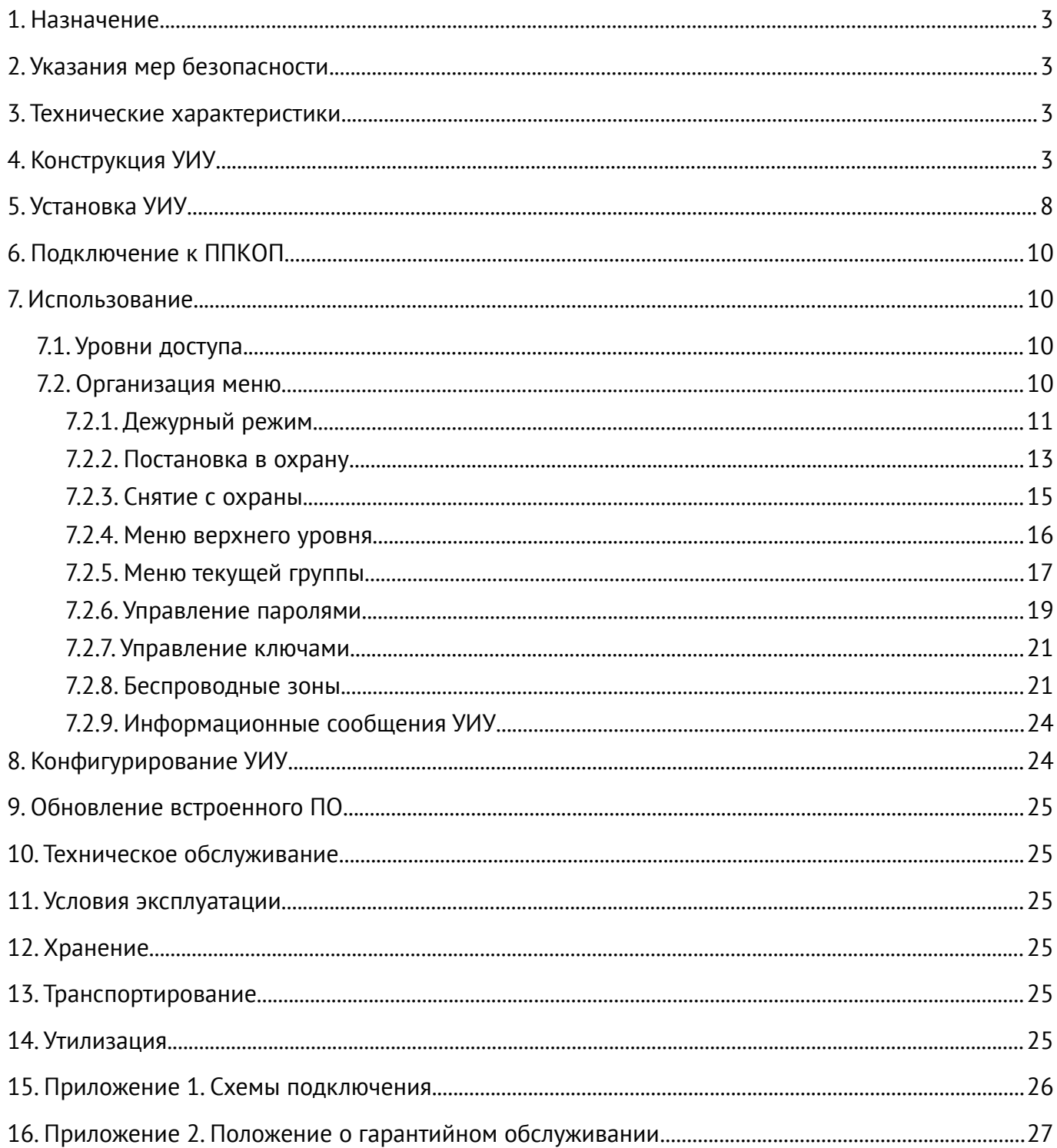

### <span id="page-2-3"></span>**1. Назначение**

Устройство индикации и управления (УИУ) «Линд-11» предназначено для управления и индикации состояния приборов приемно-контрольных охранно-пожарных (ППКОП) серии «Лунь-11», «Лунь-21».

**Внимание! Прибор НЕ оснащен встроенными камерами, микрофонами, устройствами и блоками для скрытой видео и аудио записи.**

### <span id="page-2-2"></span>**2. Указания мер безопасности**

К монтажу, текущему обслуживанию и ремонту изделия допускается персонал, изучивший устройство УИУ и ППКОП, прошедший инструктаж по технике безопасности и имеющий допуск к работе с электроустановками до 1000В.

При монтаже, наладке и эксплуатации изделия необходимо соблюдать требования ГОСТ12.3.019-80, СНиП 3.05.06-85, ДБН В.2.5-56:2010.

**Внимание! Изделие не имеет открытых токоведущих частей, представляющих опасность поражения электрическим током человека. Защитного заземления не имеет.**

### <span id="page-2-1"></span>**3. Технические характеристики**

<span id="page-2-4"></span>УИУ «Линд-11» имеет следующие технические характеристики (таблица [1\)](#page-2-4):

*Таблица 1. Основные технические параметры УИУ «Линд-11»*

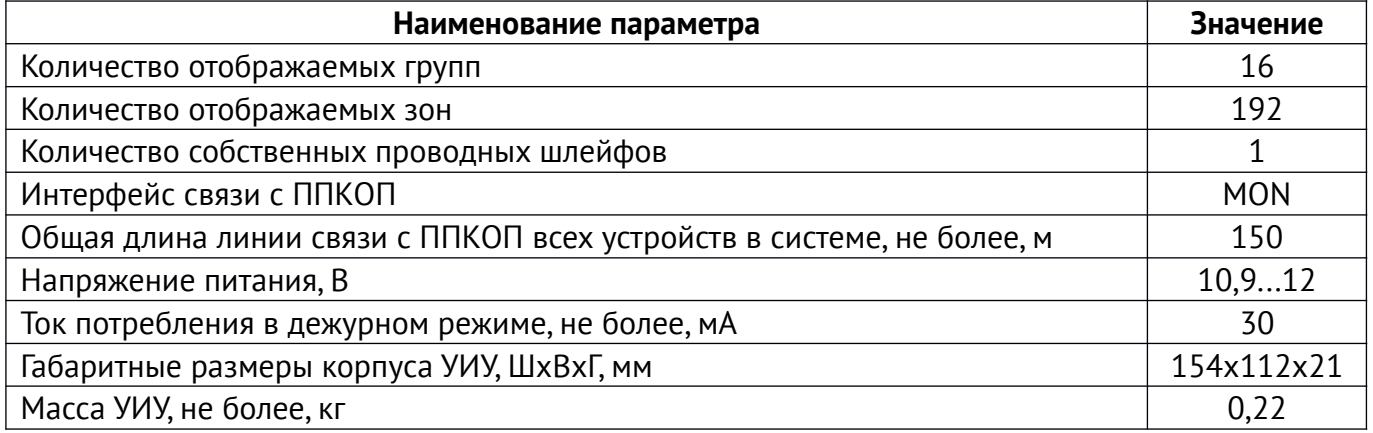

## <span id="page-2-0"></span>**4. Конструкция УИУ**

УИУ размещается в корпусе, на лицевой панели которого (рисунок [1\)](#page-3-1) расположен ЖК-дисплей, клавиатура и четыре светодиодных индикатора, отображающих состояние охранной системы. С обратной стороны корпуса расположены клеммы для подключения внешних электрических цепей (назначение клемм указано в таблице [7\)](#page-9-4) и тампер защиты от сдвига корпуса – рисунок [2.](#page-3-0)

В корпус УИУ встроен звуковой излучатель, сопровождающий нажатия на кнопки и выполнение команд звуковыми сигналами.

Нажатие любой кнопки включает подсветку дисплея и кнопок УИУ на 40 секунд и сопровождается однократным коротким звуковым сигналом (одно нажатие – один звуковой сигнал).

Принятие к исполнению любой команды (верный ввод пароля или набор доступной ко-

манды) подтверждается несколькими короткими звуковыми сигналами.

Набор неправильной команды или пароля заканчивается непрерывным длинным звуковым сигналом излучателя.

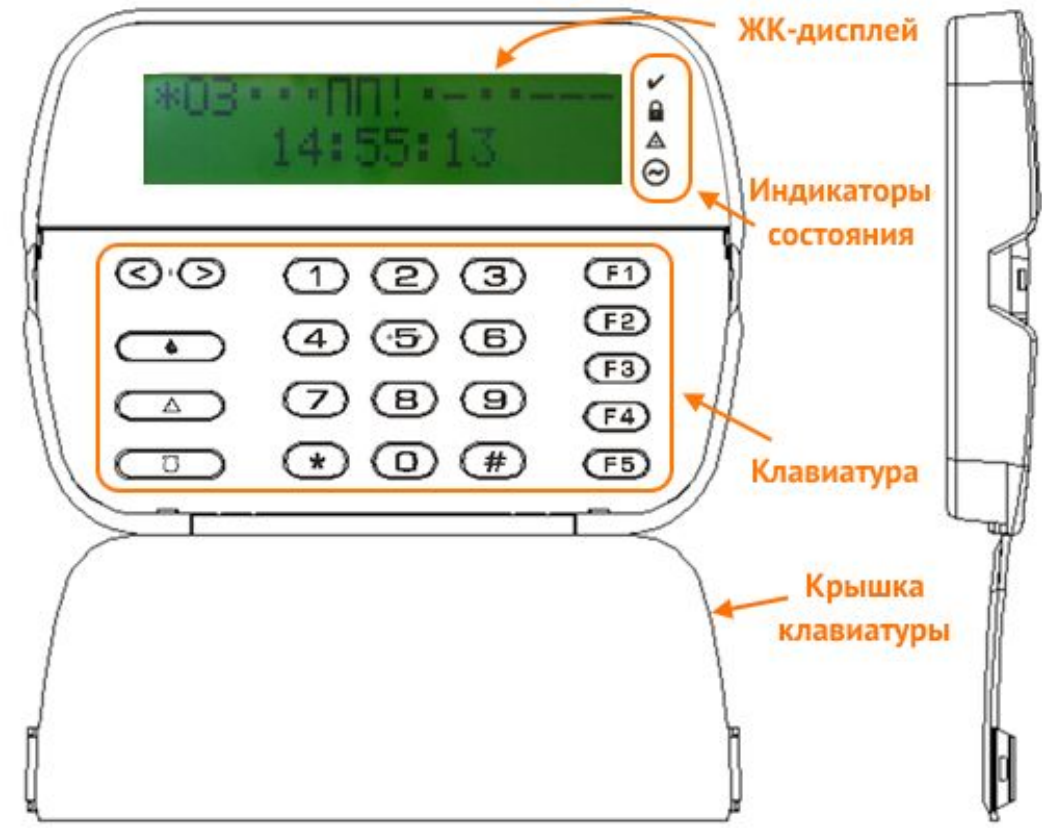

*Рисунок 1. Внешний вид УИУ "Линд-11" с открытой крышкой*

<span id="page-3-1"></span>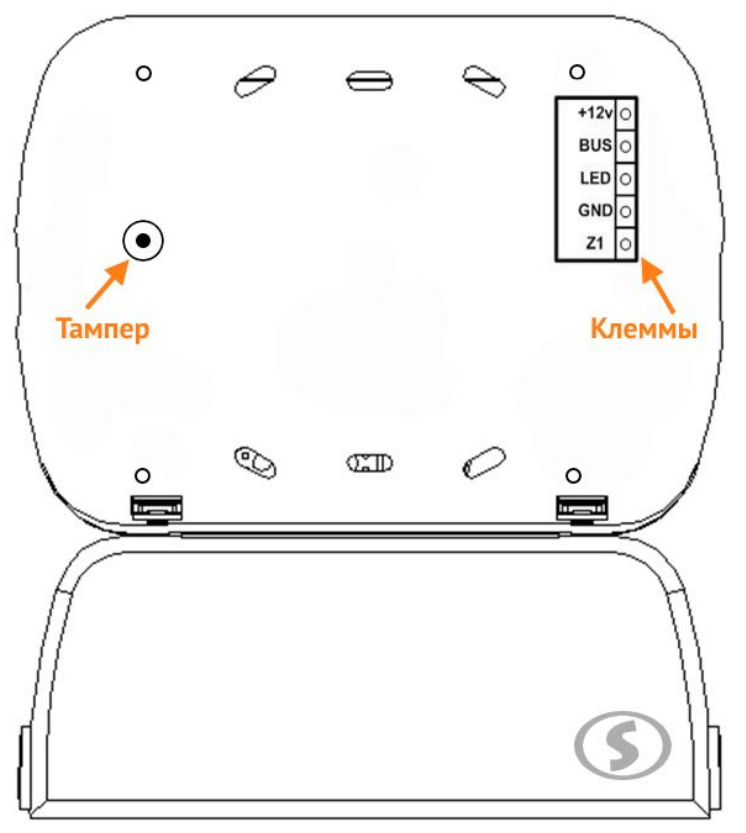

<span id="page-3-0"></span>*Рисунок 2. Внешний вид с обратной стороны корпуса*

На ЖК-дисплее отображается информация о состоянии групп ППКОП и зон, неисправностях, проблемах связи с компонентами охранной системы, уровне радиосигнала GSM, WiFi и радиодатчиков, текущем времени и др.

<span id="page-4-1"></span>Назначение светодиодных индикаторов состояния системы приведено в таблице [2.](#page-4-1)

*Таблица 2. Назначение индикаторов УИУ*

| <b>Обозначение</b><br>индикатора | Название                     | Назначение                                                                                                    |
|----------------------------------|------------------------------|----------------------------------------------------------------------------------------------------|
|                                  | «Готовность»<br>(зеленый)    | Горит, если данная группа готова к постановке в охрану                                                                                                    |
| А                                | «Под охраной»<br>(красный)   | Горит когда данная группа поставлена в охрану;<br>Мигает при процедуре постановки группы в охрану<br>в ожидании подтверждения ПЦН о доставке сообщения;<br>Мигает при процедуре снятия группы с охраны во<br>время отсчета задержки на вход, до подтверждения с<br>ПЦН о доставке сообщения;<br>Гаснет, когда группа снята с охраны |
|                                  | «Неисправность»<br>(желтый)  | Горит при наличии любой неисправности в системе;<br>$\blacksquare$<br>Гаснет при отсутствии неисправностей                                                                                                    |
|                                  | «Питание ~220В»<br>(зеленый) | Горит при наличии основного питания ~220B;<br>■<br>Гаснет при отсутствии основного питания ~220В                                                                                                    |

Клавиатура предназначена для постановки в охрану и снятия с охраны, управления функциями охранной системы, шлейфами, радиодатчиками, паролями и ключами, а также доступа к различным настройкам.

Вся клавиатура зрительно разделена на три части:

- Кнопки меню и тревог, расположенные в левой части клавиатуры (таблица [3\)](#page-4-0). Кнопки тревог могут быть отключены при конфигурировании ППКОП;
- Кнопки цифрового набора и подтверждения в средней части (таблица [4\)](#page-5-1);
- Функциональные кнопки **F1...F5**, расположенные в правой части для быстрой настройки пользователем комфортного отображения информации устройством «Линд-11» (таблица [5\)](#page-5-0).

| Кнопка      | Назначение                                                                                                    |
|-------------|----------------------------------------------------------------------------------------------------|
|             | Вход в меню, переход между пунктами меню или параметрами (к предыдущему<br>или к последующему пункту/параметру)                              |
|             | Пожарная тревога – при удержании более 3 секунд                                                                                              |
| $\triangle$ | Охранная тревога – при удержании более 3 секунд                                                                                              |
|             | Режим «Я дома» – используется для постановки в охрану с присутствием людей<br>- однократное нажатие перед набором пароля постановки в охрану |
|             | Медицинская тревога, сопровождается звуковым сигналом «трель»                                                                                |

<span id="page-4-0"></span>*Таблица 3. Кнопки меню и тревог*

<span id="page-5-1"></span>

| Кнопка | Назначение                                                                                                    |
|--------|----------------------------------------------------------------------------------------------------|
|        | Набор пароля или цифрового значения параметра                                                                                                    |
|        | При нажатии в дежурном режиме – инициирует переход к экрану группы;<br>При нажатии, находясь в меню - подтверждение ввода параметра или выбора<br>пункта меню                                       |
| #      | Отмена ввода пароля, параметра или выход из текущего пункта меню. Длитель-<br>ное нажатие - выход из меню любого уровня в экран дежурного режима (груп-<br>пы или верхнего уровня см. раздел 7.2.4) |

<span id="page-5-0"></span>*Таблица 5. Назначение функциональных кнопок*

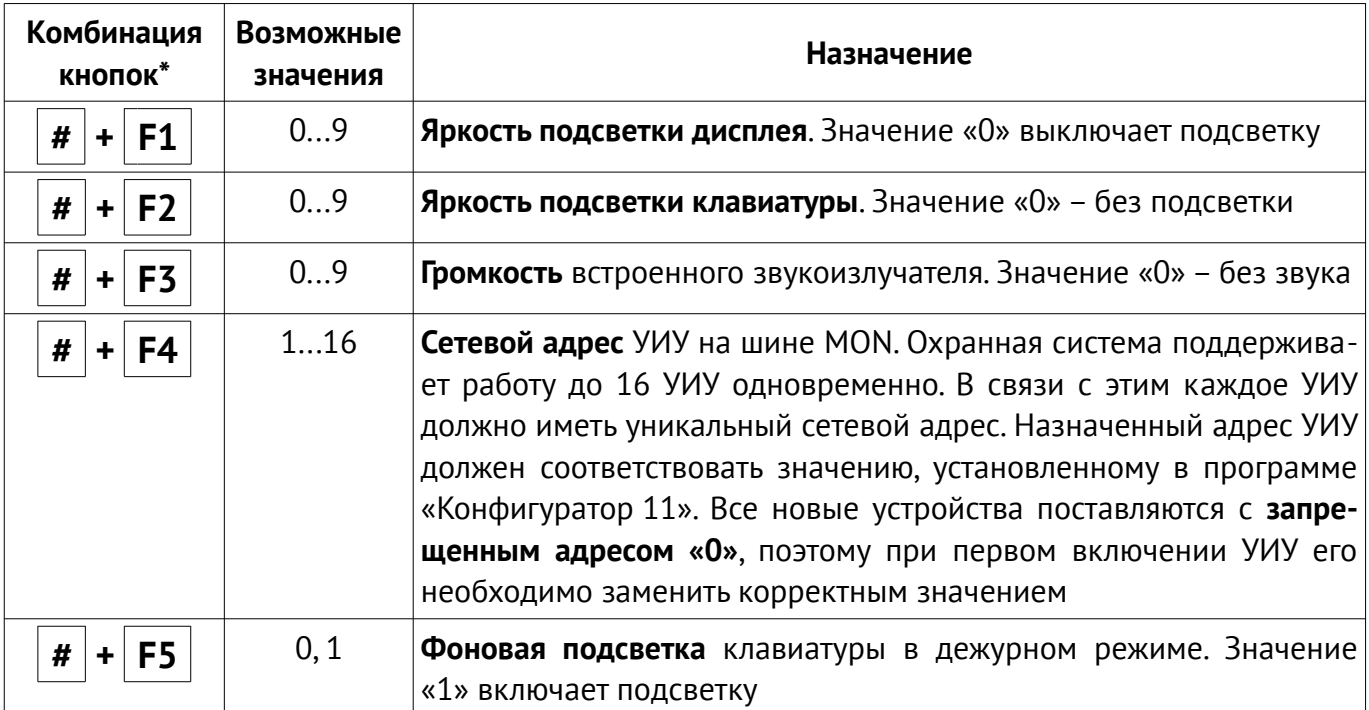

**\*** – *здесь и далее в обозначениях комбинаций кнопок знак «+» обозначает нажатие первой кнопки и ее удержание до момента нажатия второй кнопки в комбинации. Затем обе кнопки следует отпустить.*

УИУ содержит одну собственную зону (клемма, обозначенная «**Z1**»), которая настраивается при конфигурировании ППКОП программой «Конфигуратор 11» – можно выбрать тип зоны, тип линии и номер группы, к которой относится зона УИУ.

УИУ работает с типами (описывает реакцию охранной системы на нарушение) зоны, описанными в таблице [6.](#page-6-0) Для любого типа зоны можно установить параметр «Тихий». При нарушении зоны с установленным параметром «Тихий», звуковой оповещатель не включается.

Для собственной зоны УИУ может быть использована линия (способ физического соединения проводников) одного из следующих типов (таблица [13\)](#page-25-1):

- Нормально-разомкнутая;
- С оконечным резистором и тревогой по короткому замыканию;
- С оконечным резистором и тревогой по обрыву;
- С оконечным резистором и тревогой по короткому замыканию и по обрыву.

<span id="page-6-0"></span>*Таблица 6. Типы зоны УИУ «Линд-11»*

| «Задержанный»   | Тип шлейфа, на нарушение которого действует временная задержка, как    |
|-----------------|------------------------------------------------------------------------|
|                 | на вход, так и на выход. Например, сенсорный магнитный контакт входной |
|                 | двери. Для этого типа может быть установлен параметр «Обход», который  |
|                 | позволяет ставить систему в охрану с нарушенной зоной                  |
| «Проходной»     | Тип шлейфа, на нарушение которого действует временная задержка на      |
|                 | выход всегда, а на вход - только если перед этим был нарушен задержан- |
|                 | ный шлейф. Например, объемный извещатель в проходных коридорах. Та-    |
|                 | кой тип шлейфа не анализируется в режиме «Остаюсь дома». Для этого     |
|                 | типа может быть установлен параметр «Обход», который позволяет ста-    |
|                 | вить систему в охрану с нарушенной зоной                               |
| «Охранный»      | Обычный тип шлейфа, который работает в режиме охраны ППКОП. Такой      |
|                 | шлейф срабатывает только в режиме, когда ППКОП в охране.               |
|                 | Например, извещатели на окнах                                          |
| «24-часовой»    | Тип шлейфа, который срабатывает всегда, вне зависимости от состояния   |
|                 | ППКОП (в охране он или нет). Например, тревожная кнопка                |
| «Постановочный» | Тип шлейфа, нарушение которого снимает группу с охраны, а восстановле- |
|                 | ние - ставит под охрану                                                |
| «Остаюсь дома»  | Шлейфы такого типа не анализируются, если ППКОП находится в режиме     |
|                 | охраны «Остаюсь дома». При этом люди могут находиться в помещении      |
|                 | не вызывая тревоги, но нарушение других типов шлейфов будет вызывать   |
|                 | соответствующую реакцию ППКОП (например, разбитие стекла приведет к    |
|                 | передаче сигнала тревоги на ПЦН).                                      |
|                 | Для активации режима «Остаюсь дома» необходимо перед постановкой       |
|                 | под охрану (набором пароля) нажать кнопку «Я дома» (см. таблицу 3)     |
| «Задержанный/   | Тип шлейфа, идентичный «задержанному» в режиме «под охраной» и         |
| охранный»       | «охранному» в режиме «остаюсь дома»                                    |
| «Проходной/     | Тип шлейфа, идентичный «проходному» в режиме «под охраной» и           |
| охранный»       | «охранному» в режиме «остаюсь дома»                                    |
| «Общая тревога» | Тип шлейфа, при нарушении которого прибор передает на ПЦН код об-      |
|                 | щей тревоги. Применяется в случае, если на объекте используется цен-   |
|                 | траль, работающая по телефонной линии, а ППКОП «Лунь» используется     |
|                 | как резервный                                                          |
| «Постановочный  | Триггерный тип шлейфа: кратковременное нарушение шлейфа (0,52 с)       |
| импульсом»      | переключает состояние прибора (под охраной или нет) на противополож-   |
|                 | ное                                                                    |

### <span id="page-7-0"></span>**5. Установка УИУ**

Перед установкой УИУ следует выбрать удобное для последующего использования, монтажа и обслуживания место, расположенное на плоской поверхности внутри охраняемого объекта (рекомендуется устанавливать УИУ на стену помещения).

Поверхность, на которой размещается УИУ должна быть ровной и обеспечивать нажатие (замыкание) кнопки тампера после установки устройства.

Следует заранее предусмотреть место (туннель, канавку) на поверхности установки или внутри нее для прокладки кабеля с тыльной стороны корпуса.

Для крепления следует предварительно раскрыть корпус УИУ для доступа к крепежным отверстиям изнутри.

Для раскрытия корпуса (см. рисунок [3\)](#page-7-1) необходимо вставить плоскую отвертку в специальное углубление нижнего фиксатора (1) и легко нажать (2) до характерного щелчка. Фиксатор разблокируется.

Повторить действие со вторым нижним фиксатором (3, затем 4). Теперь можно вынуть клавиатуру из основания корпуса.

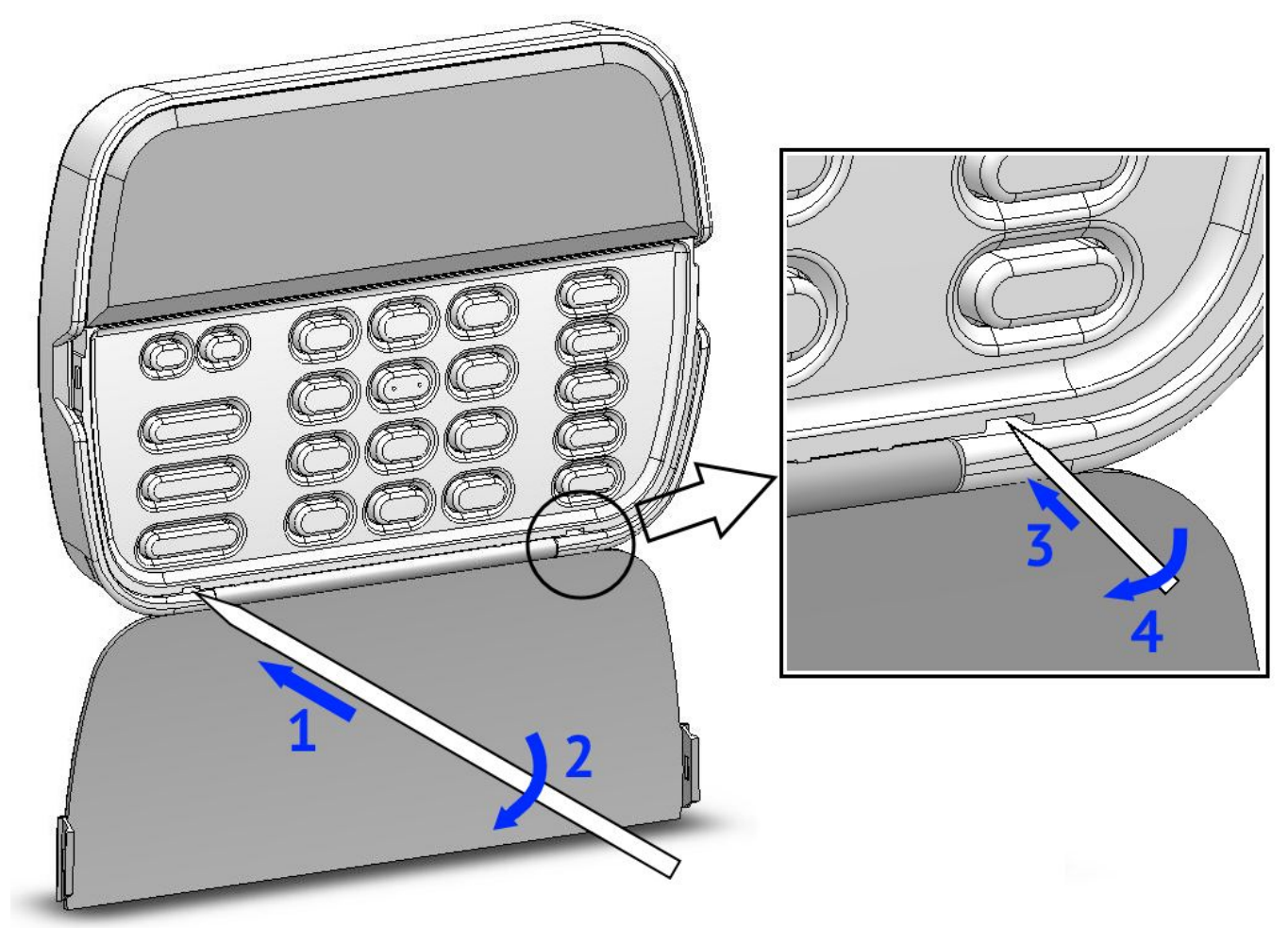

*Рисунок 3. Раскрытие корпуса УИУ «Линд-11»*

<span id="page-7-1"></span>Для извлечения клавиатуры из корпуса после разблокирования нижних фиксаторов нужно (см. рисунок [4\)](#page-8-0) сначала приподнять нижнюю часть клавиатуры (в направлении 5) до выхода ее из корпуса, затем освободить верхние фиксаторы, потянув клавиатуру в направлении 6.

Для закрытия корпуса (рисунок [4\)](#page-8-0) вставить верхнюю часть клавиатуры в верхние фиксаторы (в направлении 7), затем прижать нижнюю часть клавиатуры по стрелке 8 до характерного щелчка.

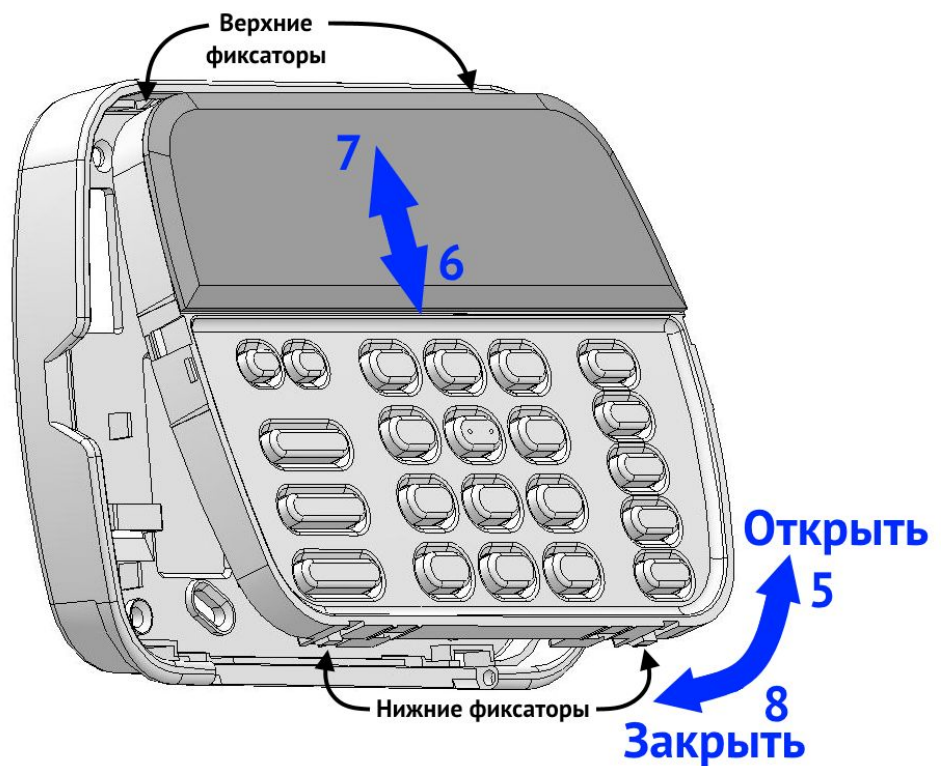

<span id="page-8-0"></span>*Рисунок 4. Извлечение клавиатуры*

Для крепления корпуса УИУ к стене рекомендуется использовать винты резьбовые либо самонарезающие, диаметром 3...3,6 мм.

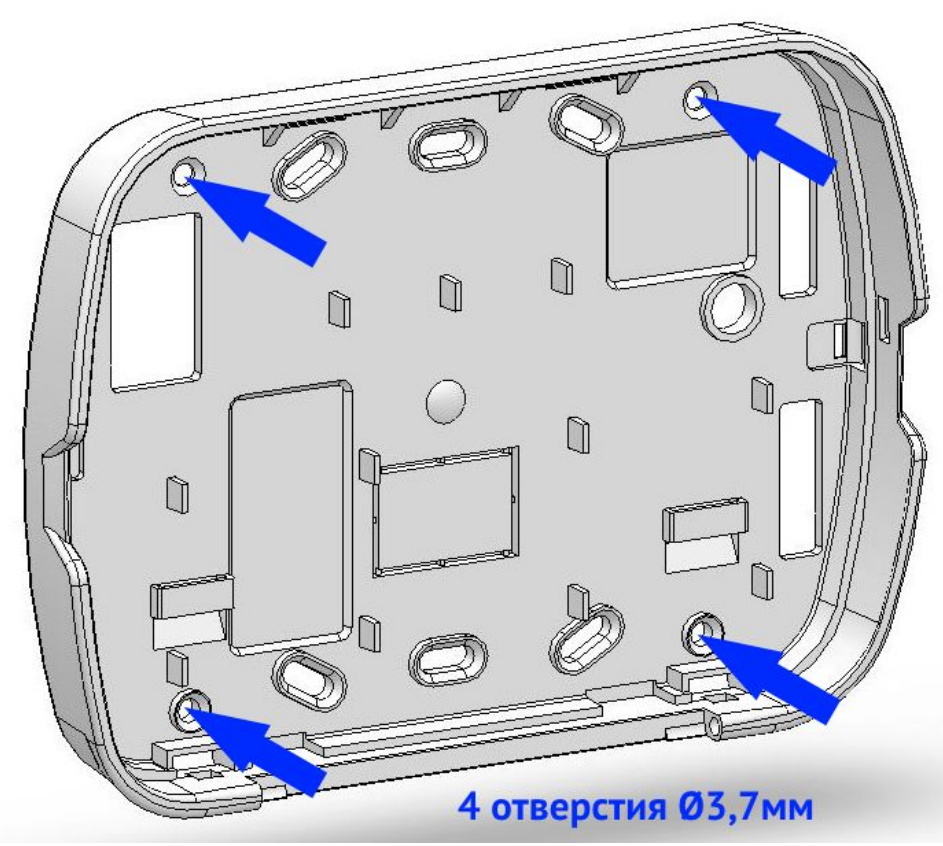

*Рисунок 5. Места крепления корпуса УИУ к стене*

# <span id="page-9-3"></span>**6. Подключение к ППКОП**

Подключение УИУ «Линд-11» к ППКОП необходимо проводить в строгом соответствии со схемой, представленной на рисунке [12,](#page-25-2) назначение клемм приведено в таблице [7.](#page-9-4) *Таблица 7. Назначение клемм УИУ «Линд-11»*

<span id="page-9-4"></span>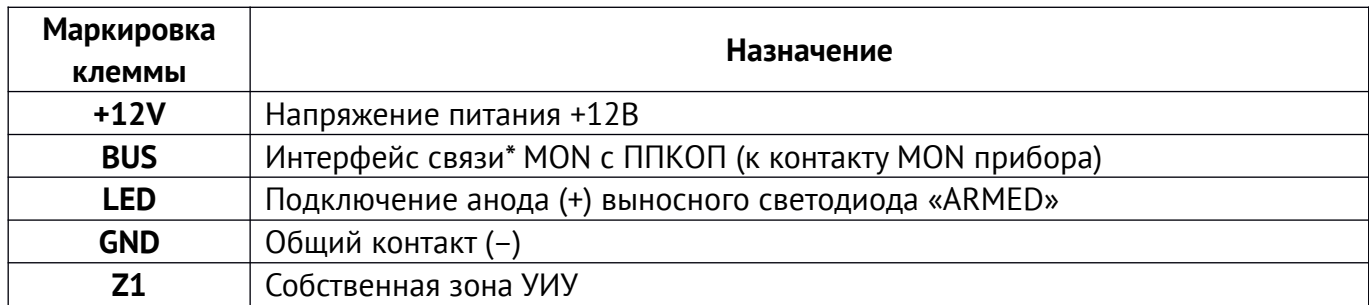

*\* – для подключения необходимо применять экранированную витую пару, например кабель FTP CAT5/5e с обязательным подключением экрана на контакты GND как со стороны ППКОП, так и со стороны УИУ.*

## <span id="page-9-2"></span>**7. Использование**

### <span id="page-9-1"></span>**7.1. Уровни доступа**

Работа пользователя с УИУ реализована через многоуровневую систему меню и разделена на уровни доступа:

- 1. **Пользователь** самый низкий уровень доступа. На этом уровне разрешено ставить группу в охрану и снимать с охраны, включать и отключать обход зон, просматривать состояние зон, неисправности и уровень радиосигнала GSM и WiFi, а также устанавливать системную дату и время. Каждому из пользователей администратором присвоен свой пароль для постановки или снятия группы;
- 2. **Администратор** редактировать ключи и пароли пользователей, администратора и пожарной системы, устанавливать сетевой адрес УИУ. Доступ к функциям администратора защищен отдельным паролем;
- 3. **Пожарная система** отключать и включать пожарную сирену, делать сброс пожарной тревоги. Доступ к функциям пожарной системы защищен отдельным паролем;
- 4. **Инженер (установщик)** производить регистрацию радиодатчиков беспроводной системы и их удаление, просмотр уровня сигнала каждого из радиодатчиков. Доступ к функциям инженера защищен отдельным паролем.

### <span id="page-9-0"></span>**7.2. Организация меню**

В зависимости от настроек ППКОП, производимых с помощью программы «Конфигуратор 11», УИУ может быть запрограммировано для работы только с одной группой охраняемого объекта, либо с несколькими группами.

В любом случае никто из пользователей вне зависимости от уровня доступа не получит возможности управления теми группами, доступ к которым запрещен в УИУ заранее при конфигурировании ППКОП.

До тех пор, пока пользователь не нажимает на кнопки клавиатуры (и спустя 60 секунд после последнего нажатия), УИУ находится в **дежурном режиме**, в котором подсветка снижена до фоновой, а дисплей отображает состояние одной группы или всех групп (зависит от конфигурации ППКОП).

### <span id="page-10-0"></span>**7.2.1. Дежурный режим**

Если УИУ работает с несколькими группами, то в дежурном режиме на дисплее отображается состояние всех групп ППКОП и текущее время – **экран верхнего уровня** (рисунок [6\)](#page-10-3).

<span id="page-10-3"></span>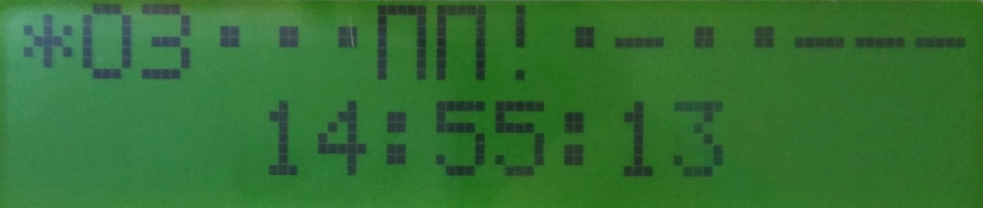

*Рисунок 6. Состояние всех групп на дисплее УИУ*

Состояние групп 1...16 отображается в верхней строке (нумерация групп увеличивается слева направо) условными обозначениями, приведенными в таблице [8.](#page-10-2) Текущее время отображается в нижней строке дисплея в формате «Часы **:** Минуты **:** Секунды».

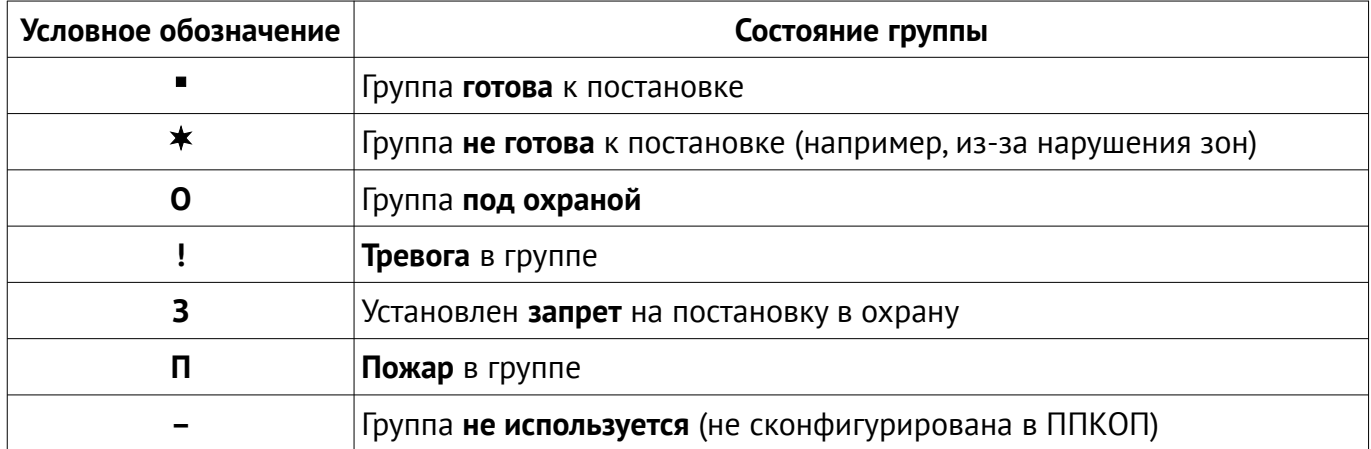

<span id="page-10-2"></span>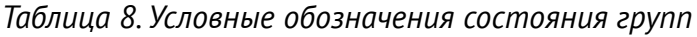

Если УИУ запрограммировано для работы только с одной группой, то в дежурном режиме на дисплее отображается только номер группы и текущее время – **экран текущей группы** (рисунок [7\)](#page-10-1).

<span id="page-10-1"></span>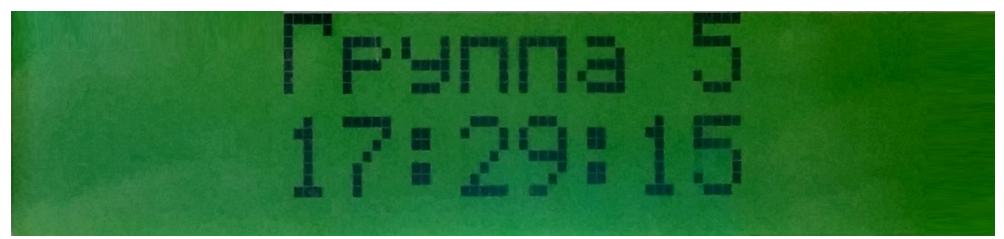

*Рисунок 7. Отображение одной группы на дисплее УИУ*

При этом готовность к постановке и состояние охраны группы отображаются светодиодными индикаторами состояния, расположенными справа от дисплея (см. рисунок [1](#page-3-1) и таблицу [2\)](#page-4-1).

Из дежурного режима **верхнего уровня** можно перейти в **экран отдельной группы** последовательным нажатием кнопок – , затем цифровыми кнопками ввести *номер нужной группы* в диапазоне 1...16*,* подтвердить выбор нажатием .

Для возврата из дежурного режима **отдельной группы** в экран **верхнего уровня** достаточно удерживать нажатой кнопку  $\Box$  в течение ~3 секунд.

**Внимание! Если УИУ запрещена работа с какой-либо группой (задается при конфигурировании ППКОП), то при попытке перехода в экран этой группы в нижней строке дисплея отобразится сообщение «не доступен», сопровождающееся длинным звуковым сигналом, после чего УИУ вернется к экрану верхнего уровня.**

Находясь в дежурном режиме пользователь любого уровня доступа может настроить комфортные параметры отображения – яркость подсветки и громкость звука (см. таблицу [5\)](#page-5-0).

<span id="page-11-0"></span>Из дежурного режима доступны дополнительные команды (таблица [9\)](#page-11-0).

*Таблица 9. Дополнительные команды дежурного режима (любого уровня)*

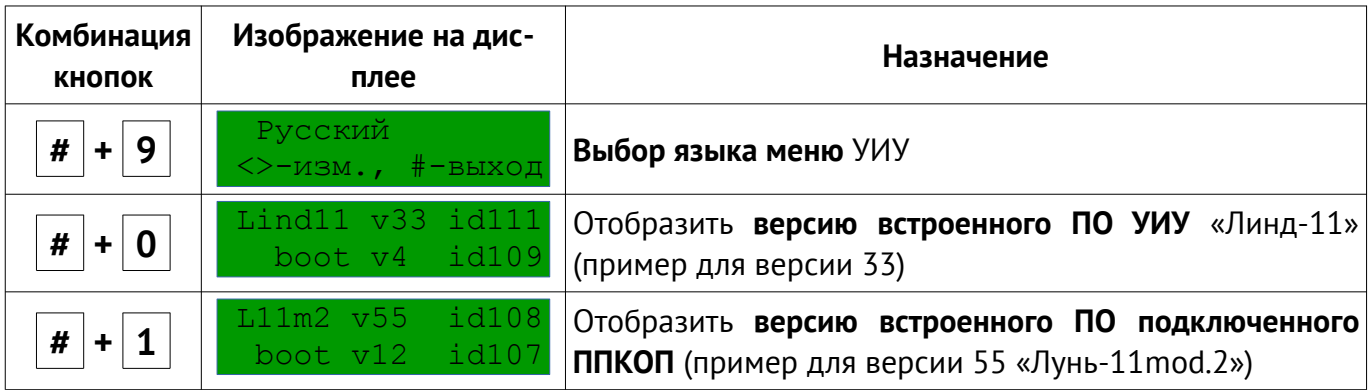

Нажатие кнопок клавиатуры автоматически включает подсветку и, в зависимости от нажатой кнопки, переход к другому режиму/меню УИУ/ППКОП.

<span id="page-11-1"></span>В дежурном режиме текущей группы могут использоваться дополнительные команды:

*Таблица 10. Дополнительные команды дежурного режима текущей группы «Лунь-11mod.3/4/5/6»*

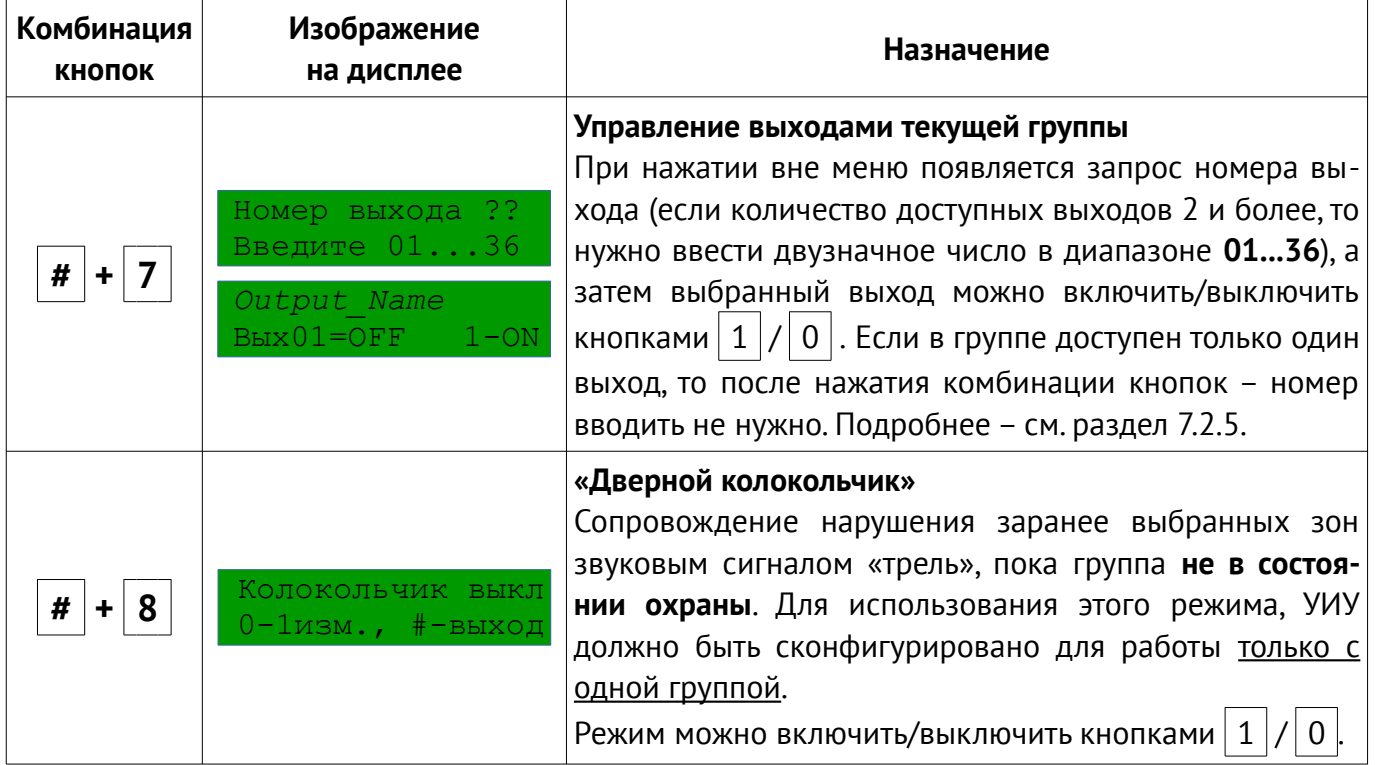

### <span id="page-12-0"></span>**7.2.2. Постановка в охрану**

Постановка в охрану всегда осуществляется из дежурного режима (см. раздел [7.2.1\)](#page-10-0), содержание дисплея в этом режиме показано на рисунках [6,](#page-10-3) [7.](#page-10-1)

Если УИУ предназначена для работы с несколькими группами, то для постановки в охрану одной группы необходимо сначала перейти к экрану этой группы (см. раздел [7.2.1\)](#page-10-0), а затем набрать на клавиатуре правильный 4-х значный цифровой «обычный» пароль пользователя (в отличие от пароля «под принуждением», использующегося только для снятия с охраны). Во время набора пароль скрыт символами «».

После ввода четвертой цифры пароля начинается постановка текущей группы в охрану (если постановка осуществлялась с экрана заранее выбранной группы – рисунок [7\)](#page-10-1).

Если введенный пароль – ошибочный, то на дисплей выводится сообщение «неверный пароль». Нажатие кнопки  $\boxed{4}$  во время набора сбрасывает введенные символы.

**Внимание! Постановка в охрану с помощью паролей администратора, инженера (установщика) или пожарной системы – невозможна! Используйте только пароли пользователей!**

В случае, если при конфигурирования ППКОП установлен флажок «**Общая постановка/ снятие**» для одной или нескольких групп, то пароль для снятия этих групп можно вводить с экрана верхнего уровня (рисунок [6\)](#page-10-3), а УИУ осуществит общую постановку/снятие в охрану тех групп, в которых зарегистрирован введенный пароль. При этом во второй строке дисплея выводится запрос о требуемом действии – выполнить постановку этих групп в охрану или их снятие с охраны:

 $\star \bullet \bullet \bullet \bullet \Pi - 3 - 1 - - - - -$ F1-ОХР. F2-СНЯТЬ

Нажатие функциональной кнопки **F1** выполнит постановку, а **F2** – снятие с охраны. Если часть групп с соответствующим паролем не могут быть поставлены в охрану (по любой причине, например – нарушение зон) – остальные также **не будут поставлены** в охрану.

Если УИУ предназначен для работы только с одной группой, то по умолчанию на дисплее отображается экран группы и пароль для постановки нужно вводить здесь же. Если по какойлибо причине отображается общий экран групп, то перед вводом пароля следует перейти в экран группы (см. раздел [7.2.1\)](#page-10-0).

При необходимости постановки в охрану с присутствием людей (режим «Остаюсь дома»), перед вводом цифрового пароля необходимо нажать кнопку  $\boxed{\bullet\bullet}$ , при этом изображение на дисплее принимает вид (пример для группы 2):

> Группа 2.Я дома 15:08:15

И далее следует ввести корректный 4-х значный цифровой пароль.

**Внимание! Постановка в охрану в режим «Остаюсь дома» возможна только для текущей группы! Общая постановка нескольких групп в этом режиме невозможна!**

Во время постановки в охрану на дисплее отображается обратный отсчет времени («Задержка на выход», задается при конфигурировании для каждой группы индивидуально), который сопровождается короткими звуковыми сигналами. За это время необходимо покинуть охраняемый объект и восстановить все зоны задержанного и проходного типа. При общей постановке в охрану нескольких групп, на дисплее отображается время задержки на выход для самой первой из подлежащих постановке групп.

Выносной светодиод, подключаемый к клемме **LED** (см. таблицу [7\)](#page-9-4) во время постановки любой группы, с которой УИУ запрограммировано работать, мигает до момента передачи события (постановки) на ПЦН, затем светится постоянно. При последовательной постановке нескольких групп мигание светодиода повторяется для каждой постановки.

В любом из вариантов, в случае невозможности выполнения постановки в охрану, на дисплей выводится первая из причин отказа в выполнении команды, например:

> постан. невозм. расширитель 11

или

постан. невозм. *Backdoor*

В последнем случае причиной отказа является зона, для которой задано текстовое описание *«Backdoor»* при конфигурировании ППКОП. Корректное описание зоны облегчает идентификацию нарушения и ускоряет последующее его устранение.

Сообщение об отказе в постановке сопровождается длинным звуковым сигналом. В этом случае следует проверить и устранить соответствующие нарушения и повторить постановку в охрану.

### <span id="page-14-0"></span>**7.2.3. Снятие с охраны**

Снятие с охраны всегда осуществляется из дежурного режима (см. раздел [7.2.1\)](#page-10-0). В это время на дисплее может отображаться обратный отсчет времени («Задержка на вход», задается при конфигурировании ППКОП для каждой группы индивидуально). Это зависит от режима охраны, факта предварительного нарушения зоны задержанного типа, места установки УИУ. Если на дисплее отображается обратный отсчет времени (он сопровождается непрерывным звуковым сигналом), то снятие с охраны нужно выполнить до окончания отсчета.

Если УИУ предназначена для работы с несколькими группами ППКОП, то для снятия с охраны одной группы необходимо сначала перейти к экрану этой группы (см. раздел [7.2.1\)](#page-10-0), а затем набрать на клавиатуре правильный 4-х значный «обычный» цифровой пароль пользователя. Во время набора пароль скрыт символами «\*». После ввода четвертой цифры пароля начинается снятие текущей группы с охраны (если снятие осуществлялось с экрана заранее выбранной группы – рисунок [7\)](#page-10-1).

Если введенный пароль – ошибочный, то на дисплей выводится сообщение «неверный пароль». Нажатие кнопки  $\boxed{4}$  во время набора сбрасывает введенные символы.

**Внимание! Снятие с охраны с помощью паролей администратора, инженера (установщика) или пожарной системы – невозможна! Используйте только пароли пользователей!**

Если для снятия с охраны использовать пароль «под принуждением» (может быть задан только парным к «обычному» паролю пользователя), то снятие производится с отправкой тревожного события на ПЦН.

В случае, если при конфигурирования ППКОП установлен флажок «**Общая постановка/ снятие**» для одной или нескольких групп, то пароль для снятия этих групп можно вводить с экрана верхнего уровня (рисунок [6\)](#page-10-3), а УИУ осуществит общую постановку/снятие в охрану тех групп, в которых зарегистрирован введенный пароль. При этом во второй строке дисплея выводится запрос о требуемом действии – выполнить постановку этих групп в охрану или их снятие с охраны:

### $* \bullet \bullet \bullet \bullet \Pi - 3 - ! - - - - - -$ F1-ОХР. F2-СНЯТЬ

Нажатие функциональной кнопки **F1** выполнит постановку, а **F2** – снятие с охраны.

Если УИУ предназначен для работы только с одной группой, то по умолчанию на дисплее отображается экран группы и пароль нужно вводить здесь же.

Если по какой-либо причине отображается общий экран групп, то перед вводом пароля следует перейти в экран группы (см. раздел [7.2.1\)](#page-10-0).

Выносной светодиод, подключаемый к клемме **LED** (см. таблицу [7\)](#page-9-4) после снятия с охраны группы – выключается. Если при этом в охране осталась еще хотя бы одна группа, с которой УИУ запрограммировано работать, то через ~1 секунду светодиод снова включится. Светодиод окончательно выключится, когда **все** группы, на которые запрограммировано УИУ, будут сняты с охраны.

### <span id="page-15-0"></span>**7.2.4. Меню верхнего уровня**

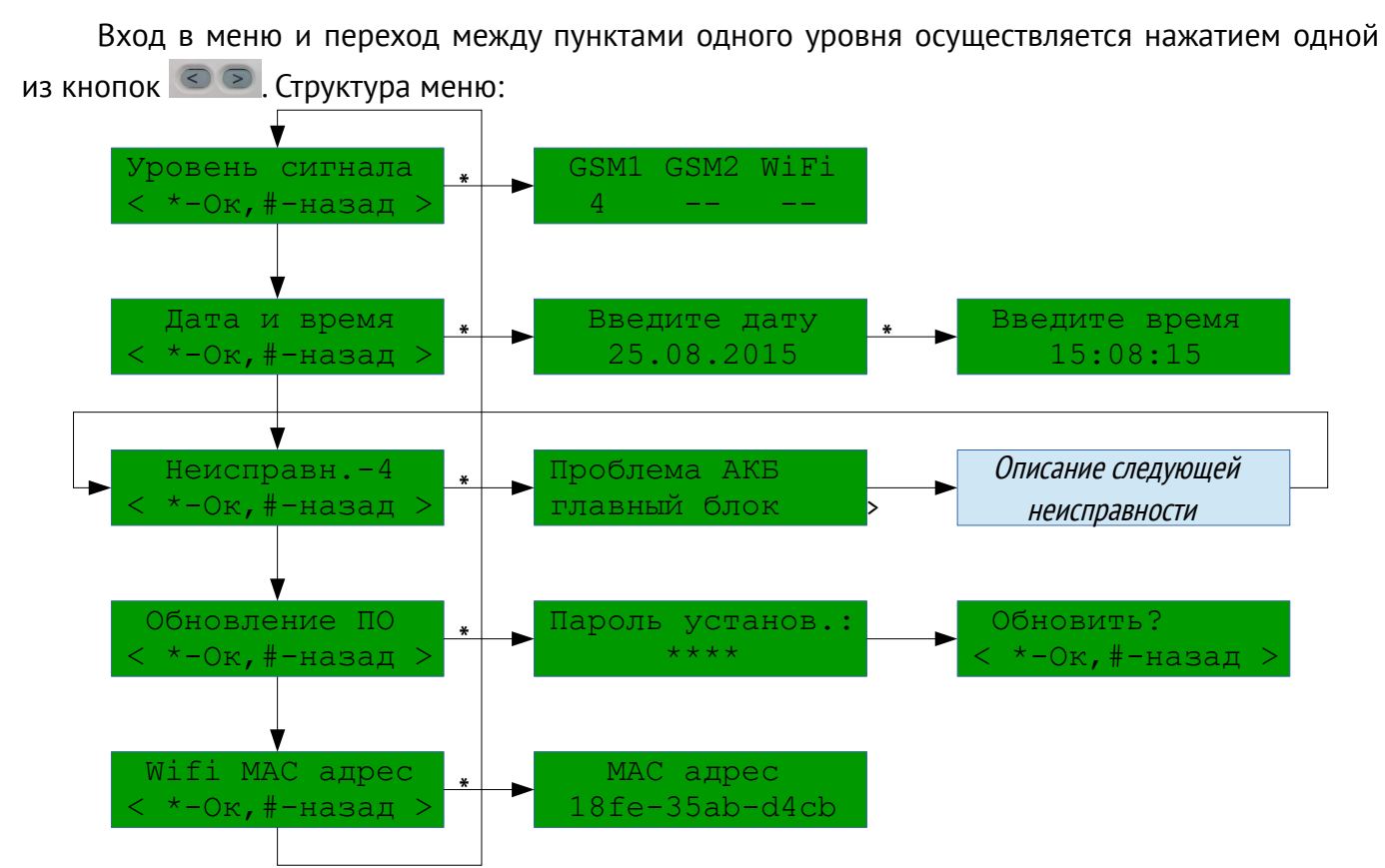

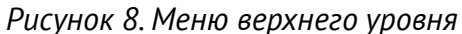

Кнопкой **\*** осуществляется вход в выбранный пункт меню и подтверждение изменений параметров (например, после ввода даты «25.08.2015» нужно нажать  $\rightarrow$  для перехода к вводу времени). Кнопкой <sup>(#)</sup> осуществляется возврат к предыдущему уровню меню и выход из него.

При отсутствии нажатий на кнопки более 30 секунд УИУ автоматически возвращается из любого пункта меню к экрану верхнего уровня, а еще через 30 секунд яркость подсветки уменьшается до фоновой – УИУ переходит в дежурный режим.

**Уровень сигнала** позволяет просмотреть на дисплее текущий уровень сигнала GSM (для каждого из двух модемов) и WiFi в месте установки ППКОП.

**Дата и время** – используется для ручной установки текущей даты и времени. Этот пункт недоступен при работе с ППКОП «Лунь-21» – дата и время в нем устанавливаются с ПЦН.

**Неисправности** – просмотр неисправностей, зарегистрированных в охранной системе (проблемы основного питания, АКБ, интерфейса MON, интерфейса TAN основного блока и расширителей, проблемы связи с отдельными устройствами охранной системы). Неисправности отображаются на дисплее поочередно, по нажатию кнопок  $\Box$ 

**Обновление ПО** – используется для обновления встроенного ПО устройств охранной системы (ППКОП «Лунь-11», расширителей «Лунь-11Е» и «Лунь-11Н», УИУ «Линд-11» и «Линд-11LED»», коммуникаторов «LanCom», ТК-17). Для выполнения этой команды требуется ввод пароля установщика (инженера). Для успешного обновления требуется предварительная настройка параметров обновления (сервер и порт) в конфигурации ППКОП (подробное описание см. в описании программы «Конфигуратор 11», доступном на сайте [www.p-sec.eu\)](http://www.p-sec.eu/).

**Wifi MAC адрес** – отображает MAC-адрес установленного в ППКОП модуля «W11M».

### <span id="page-16-0"></span>**7.2.5. Меню текущей группы**

Вход в меню и переход между пунктами одного уровня осуществляется нажатием одной из кнопок  $\Box$  . Структура меню приведена на рисунке [9:](#page-16-1)

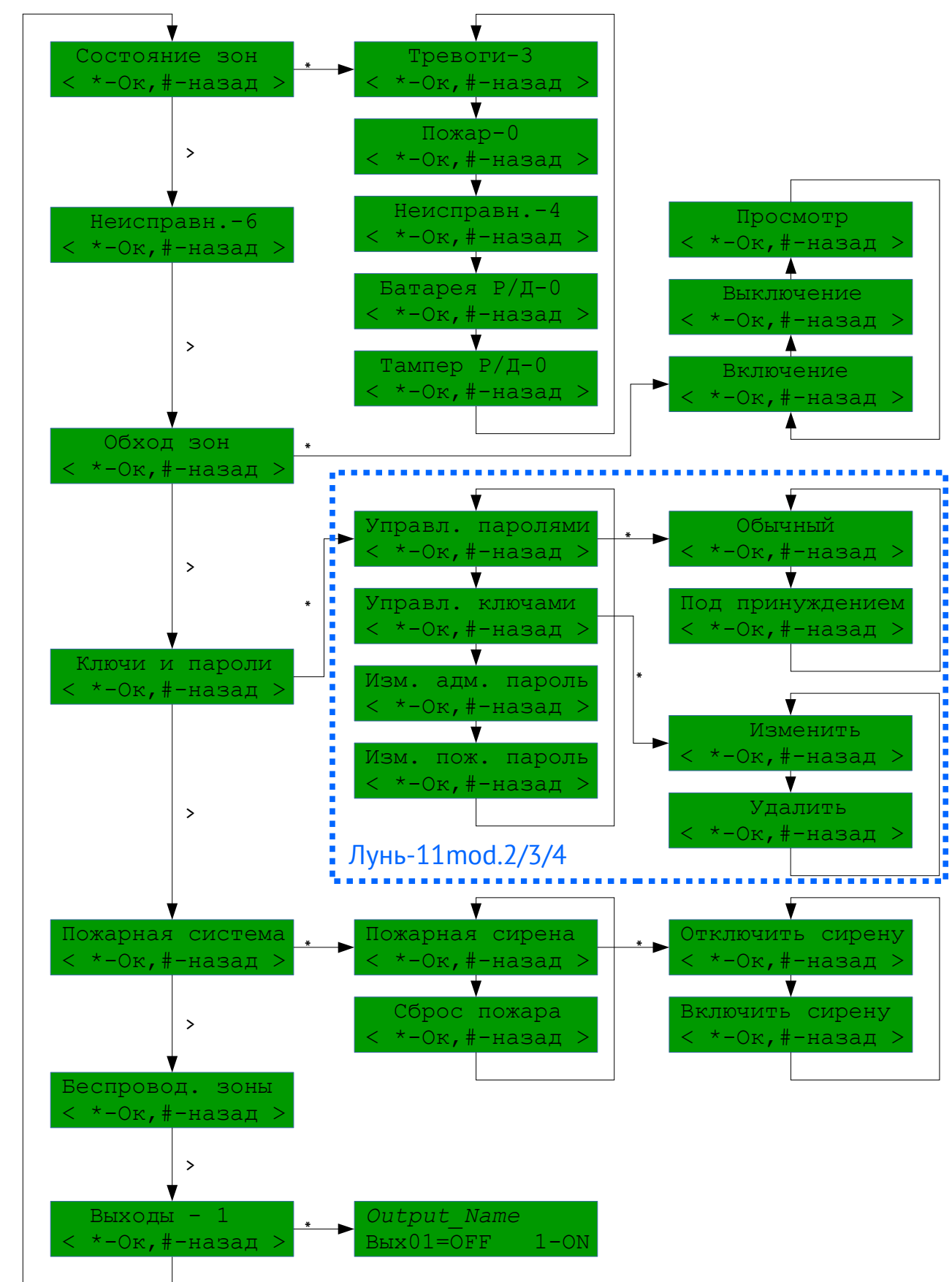

<span id="page-16-1"></span>*Рисунок 9. Меню текущей группы*

Кнопкой **\*** осуществляется вход в выбранный пункт меню и подтверждение изменений параметров (например, после ввода номера включаемой в обход зоны нужно нажать  $\Box$  для подтверждения введенного значения). Кнопкой **«** осуществляется возврат к предыдущему уровню меню и выход из него.

При отсутствии нажатий на кнопки более 30 секунд УИУ автоматически возвращается из любого пункта меню к экрану текущей группы с уменьшением яркости подсветки до фоновой – УИУ переходит в дежурный режим. Если УИУ запрограммировано на работу с несколькими группами, то еще через 15 секунд происходит автоматический возврат к экрану верхнего уровня, сопровождаемый звуковым сигналом «трель».

**Состояние зон** – инструмент для просмотра текущего состояния проблемных зон с разделением по типам проблем. Зоны отображаются по 4 номера на экране, с возможностью перелистывания экранов кнопками  $\circ$   $\circ$  для просмотра всех проблем:

- **Тревоги** отображается количество и номера тех нарушенных зон, которые вызывают тревогу в текущий момент (это зоны типа «общая тревога» и «24-х часовая» как в состоянии охраны, так и не под охраной; а также остальные обрабатываемые в состоянии охраны типы зон);
- **Пожар** отображается количество и номера тех пожарных зон, которые в текущий момент вызвали пожарную тревогу;
- **Неисправности** отображается количество и номера тех зон, для которых зафиксирована неисправность в текущий момент времени (например, обрыв защитного шлейфа пожарного датчика, потеря связи с радиодатчиком и т. д.);
- **Батарея Р/Д** количество и номера радиозон, в которых зафиксировано снижение напряжения электропитания от встроенной батареи ниже допустимой величины (требуется замена встроенного источника питания);
- **Тампер Р/Д** количество и номера радиозон, в которых зафиксировано нарушение тампера защиты от смещения и/или вскрытия корпуса радиодатчика.

**Неисправности** – просмотр неисправностей системы (проблемы основного питания, АКБ, интерфейса MON, интерфейса TAN основного блока и расширителей, проблемы связи с отдельными устройствами охранной системы). Неисправности отображаются на дисплее поочередно, по нажатию кнопок  $\boxed{\odot}$ 

**Обход зон** – используется для включения/выключения/просмотра обхода зон при постановке в охрану. Для доступа к этой функции необходимо ввести *пароль пользователя* (для «Лунь-11mod.2» – *пароль администратора*).

**Ключи и пароли** – служит для управления пользовательскими ключами и паролями (добавление, изменение, удаление) и изменения паролей администратора и пожарной системы. Для доступа к этой функции необходимо ввести *пароль администратора* (полный доступ) или *пароль пользователя* (кроме «Лунь-11mod.2»; редактирование паролей текущего пользователя).

**Пожарная подсистема** – служит для сброса пожарной тревоги и управления пожарной сиреной (включить/выключить). Для доступа к этой функции необходимо ввести пожарный пароль (пароль доступа к пожарной системе).

**Беспроводные зоны** – служит для регистрации беспроводных датчиков, а также для контроля уровня сигнала от каждого радиодатчика. Для доступа к этому меню необходимо ввести пароль инженера (установщика).

**Выходы** – используется для включения/выключения выходов ППКОП типа *«Управление с ПЦН»*, закрепленных за данной группой. В меню отображается количество доступных для управления выходов. Если таких выходов 2 и более, то выбор нужного выхода осуществляется кнопками  $\leq$   $\geq$   $\geq$   $\geq$  В верхней строке экрана отображается название выхода (до 16 букв/цифр английского алфавита, задается при конфигурировании ППКОП), в нижней строке – номер и текущее состояние выхода (**ON** – включен, **OFF** – выключен) и подсказка для изменения состояния выхода (нажатие кнопки **«1»** включает выход, кнопка **«0»** – выключает выход). :Для ускорения доступа к управлению выходами группы можно использовать комбинацию кнопок  $\# | \cdot | 7 |$  (см. таблицу [10\)](#page-11-1).

### <span id="page-18-0"></span>**7.2.6. Управление паролями**

Управление паролями осуществляется только из меню текущей группы. Для доступа требуется пароль администратора (полный доступ) или пароль пользователя (редактирование только паролей текущего пользователя).

Вид меню управления паролями зависит от типа подключенного ППКОП и типа введенного пароля при входе в это меню. Для ППКОП «Лунь-11mod.2/3/4» вид меню показан на рисунке [9,](#page-16-1) для «Лунь-11mod.5/6» соответствующая часть меню показана на рисунке [10.](#page-19-0)

 Если при входе в это меню был введен *пароль администратора*, то для выбранного типа пароля на дисплее отображается карта всех доступных и занятых паролей (для «Лунь-11» запрашивается номер пароля):

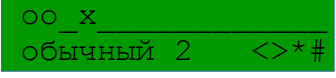

В верхней строке дисплея отображается наличие паролей (нумерация паролей слева направо, одному паролю соответствует один символ) и используются условные обозначения, приведенные в таблице [11.](#page-20-2)

В нижней строке дисплея отображается подсказка – тип редактируемого пароля, номер текущего пароля, а также допустимые управляющие кнопки.

Один из паролей мигает — это текущий пароль, который и будет редактироваться.

Кнопками **ВО можно выбрать текущий пароль, после чего подтвердить выбор** кнопкой  $\bullet$ . Кнопкой  $\left( \frac{4}{\pi} \right)$  осуществляется возврат к предыдущему уровню меню.

 Если при входе в это меню был введен *пароль пользователя*, то редактировать (но не удалять) можно только пароли текущего пользователя.

После подтверждения выбранного номера пароля, нужно выбрать действие с этим паролем – изменить его (здесь же можно добавить пароль) или удалить (только администратору). При выборе варианта «**Изменить**» вслед за этим нужно ввести новый пароль, например:

> пароль n7 ввод пароля:\*\*\*\*

В случае, если был добавлен только «обычный» пароль, то УИУ предложит ввести парный пароль – «под принуждением».

При выборе варианта «**Удалить**» (только администратору), УИУ удаляет пароль, сообщает о выполнении и возвращается к карте паролей.

**Пароль «под принуждением» можно добавить если «обычный» пароль уже задан.**

**«Л у нь-1 1mod.2 / 3/4 »**

АДМА.425524.004-01 РЭ Версия 22 19

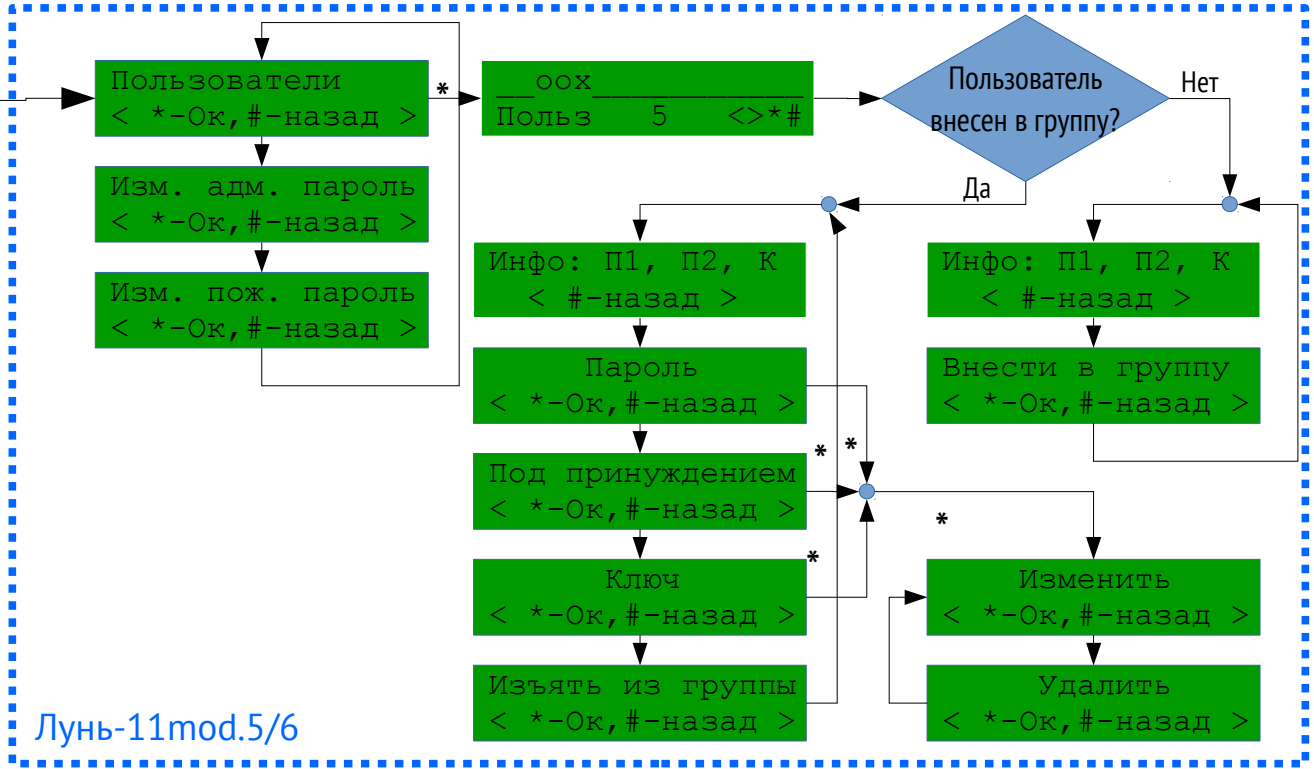

*Рисунок 10. Меню управления паролями и ключами для ППКОП «Лунь-11mod.5/6»*

<span id="page-19-0"></span> Если для входа в это меню введен *пароль администратора*, то сначала нужно выбрать номер пользователя. Пользователи отображаются постранично, в первой строке дисплея, по 16 пользователей на странице. Номер текущего пользователя отображается во второй строке дисплея, а соответствующий ему символ в первой строке дисплея – мигает. Переход к очередному пользователю в пределах страницы осуществляется короткими нажатиями кнопок  $\Box$  Переход к предыдущей/следующей странице – длинными нажатиями (~1секунда) тех же кнопок. Для перехода также можно ввести номер пользователя – трехзначное число в диапазоне **001...256**. Условные обозначения приведены в таблице

#### [11.](#page-20-2) Для выбора пользователя – нажать  $\left( \cdot \right)$

Выбранного пользователя можно внести в текущую группу (если он еще не зарегистрирован в ней) или изъять из нее. Если текущий пользователь уже входит в какую-либо другую группу, то для этих действий в текущей группе потребуется ввести пароль пользователя – «авторизация» существующего пользователя во избежание удаления/добавления «чужих» пользователей без их ведома.

Если текущий пользователь уже входит в одну из групп, то после внесения в текущую группу, его пароль можно не изменять, он будет действовать во всех группах, где этот пользователь зарегистрирован. Наличие паролей и ключа отображается в меню «Инфо».

Если текущий пользователь ранее не входил ни в одну из групп, то после его внесения в текущую группу нужно будет задать пароли – обычный и «под принуждением».

 Если для входа в это меню введен *пароль пользователя*, то доступно только редактирование паролей текущего пользователя (но не удаление) и можно выбрать только тип редактируемого пароля – «обычный» или «под принуждением»

**«Л у нь-1 1mod.5 / 6»**

| Обозначение  | Пользователь                       | Пароль                           |
|--------------|------------------------------------|----------------------------------|
|              | Не внесен ни в одну из групп       | Не занят                         |
|              | Внесен в текущую группу            |                                  |
| $\mathbf{o}$ | Внесен в другую группу             | Установлен «обычный» пароль      |
| X            | Внесен в текущую и в другую группу | Установлены пароли - «обычный» и |
|              |                                    | «под принуждением»               |

<span id="page-20-2"></span>*Таблица 11. Условные обозначения для пользователей и паролей*

### <span id="page-20-1"></span>**7.2.7. Управление ключами**

Управление ключами построено аналогично управлению паролями (раздел [7.2.6\)](#page-18-0), за исключением того, что ключ может быть только «обычный» (отмечен символом «**х**»):

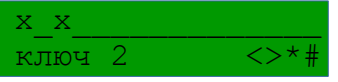

Для входа в меню редактирования ключей требуется пароль администратора.

Для регистрации ключ нужно приложить к считывателю (с любым номером для ППКОП «Лунь-21», «Лунь-11mod.2» и выше; к считывателю №1 – для «Лунь-11»):

> ключ n7 приложите ключ

### <span id="page-20-0"></span>**7.2.8. Беспроводные зоны**

УИУ позволяет управлять регистрацией радиодатчиков в охранной системе. Для этого необходимо заранее подключить кабелем радиоприемник нужной беспроводной системы к ПП-КОП и в конфигурации прибора установить тип радиоприемника, количество и тип беспроводных зон, их принадлежность группам и другие параметры (конфигурирование и подробное описание программы «Конфигуратор 11» доступно на сайте [www.p-sec.eu\)](http://www.p-sec.eu/).

Порядок регистрации радиодатчиков каждой из поддерживаемых систем описан в приложении к руководству по эксплуатации ППКОП, доступном для загрузки на сайте [www.p-sec.eu.](http://www.p-sec.eu/)

**Внимание! Перед регистрацией радиодатчиков необходимо снять с охраны ту группу, в которой будет производиться регистрация.**

Для регистрации нужно перейти в нужную группу и в меню выбрать пункт «Беспровод. зоны». На запрос пароля ввести правильный пароль инженера (установщика). Если текущая группа не под охраной и в ней есть беспроводные зоны, то на экране отобразится номер первой доступной беспроводной зоны для данной группы (в противном случае появится сообщение «**доступ запрещен**»):

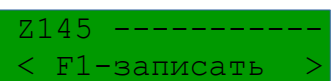

Здесь в верхней строке отображается номер беспроводной зоны и серийный номер зарегистрированного в ней датчика (прочерки обозначают, что в текущей беспроводной зоне нет зарегистрированного радиодатчика).

В нижней строке отображается подсказка о возможных действиях для данной беспроводной зоны:

- кнопка **F1** зарегистрировать (**записать**) радиодатчик;
- кнопка **F2 удалить** зарегистрированный радиодатчик из беспроводной зоны. Кнопками **ВИФ** выбирают нужную беспроводную зону (из доступных в данной группе).

Далее для регистрации нужно нажать кнопку **F1** на клавиатуре УИУ. На дисплее появится сообщение «**ожидание датчика**», после чего нужно перевести радиодатчик в режим регистрации. В зависимости от типа радиосистемы и типа радиодатчика инициировать сигнал регистрации от радиодатчика (согласно руководства по эксплуатации конкретного радиодатчика).

В случае успешного приема и распознавания сигнала радиодатчика, на дисплее появится сообщение «**датчик записан**», а в верхней строке дисплея отобразится его серийный номер и уровень радиосигнала в последнем сеансе радиообмена:

> Z145 0016A161 2 < F2-удалить >

Если сигнал радиодатчика при регистрации не будет распознан, то через 1 минуту УИУ вернется к отображению экрана с отсутствующим радиодатчиком в беспроводной зоне. В этом случае можно повторить процедуру регистрации, предварительно проверив радиодатчик на предмет его исправности и соответствия списку поддерживаемых типов.

Уровень радиосигнала радиодатчика в последнем сеансе радиообмена отображается в правой части верхней строки дисплея в виде числа со следующими возможными значениями:

**0** – соответствует отсутствию сигнала от радиодатчика;

- **1** слабый сигнал;
- **2** нормальный сигнал;
- **3** сильный сигнал (лучшее из возможных значений).

При использовании радиосистемы **Ajax** уровень радиосигнала от текущего радиодатчика можно проверять в реальном времени (а не по последнему сеансу радиообмена). Для этого, находясь в меню «Беспроводные зоны» кнопками  $\circ$  выбрать нужную беспроводную зону (из доступных в данной группе), после чего нажать кнопку **F3**. Экран УИУ переключается на отображение дополнительного меню уровня сигнала:

> Уровень сигнала Зона 145 #-выход

Через 3...120 секунд система включает индикацию уровня радиосигнала от текущего радиодатчика и далее непрерывно измеряет текущий уровень сигнала и отображает его миганием светодиода радиодатчика:

- Горит постоянно с очень короткими выключениями (на 0,1...0,2 секунды) каждые 2 секунды – **уровень 3, отличная связь**;
- Часто мигает **уровень 2, хорошая связь**;
- Периодически загорается на 1 секунду, затем гаснет на 1 секунду **уровень 1, плохая связь**;
- Редкие короткие вспышки (на 0,1...0,2 секунды) каждые 2 секунды **уровень 0, нет связи**.

Во время индикации уровня сигнала можно переносить радиодатчик с места на место, подбирая его положение в конкретном помещении до получения хорошего качества связи.

Выход из режима проверки уровня связи – по истечению 5 минут либо по нажатию кнопки **(#)** на клавиатуре УИУ «Линд-11».

Для радиодатчиков движения и разбития стекла радиосистемы **Ajax** можно проверить диапазон обнаружения и настроить чувствительность. Для этого, находясь в меню «Беспроводные зоны» кнопками  $\boxed{\leq\, \geq\,}$  выбрать нужную беспроводную зону (из доступных в данной группе), после чего нажать кнопку **F4**. Датчик **на 10 минут** переводится в режим проверки зоны об-

наружения, а экран УИУ отображает дополнительное меню чувствительности:

Z145 Чувств.: 2 1-3-изм.,#-выход

Чувствительность отображается в верхней строке дисплея, а изменяется цифровыми кнопками:

#### **1** – **минимальная** чувствительность;

#### **2** – **средняя**;

#### **3** – **максимальная** чувствительность.

При изменении чувствительности радиодатчик временно выводится из режима проверки зоны обнаружения (для применения нового значения), а потом возвращается в режим проверки. Во время этого переключения повторное изменение чувствительности недоступно, а на дисплее отображается сообщение «*Подождите...*».

Для радиодатчиков другого типа вход в режим проверки зоны обнаружения невозможен.

Выход из режима проверки зоны обнаружения – по нажатию кнопки  $\left(\frac{m}{n}\right)$ 

По завершению регистрации радиодатчиков группы или истечению 30 секунд бездействия пользователя, ППКОП автоматически перезапускается (если были произведены какие-либо изменения беспроводных зон) для применения изменений.

После перезапуска ППКОП следует проконтролировать работу вновь зарегистрированных радиодатчиков по отображению нарушений/восстановлений соответствующих радиозон на дисплее УИУ либо по событиям, принимаемым на ПЦН.

### **7.2.9. Информационные сообщения УИУ**

<span id="page-23-2"></span><span id="page-23-1"></span>В таблице [12](#page-23-2) приведен перечень информационных сообщений и их назначение.

*Таблица 12. Информационные сообщения УИУ*

| Сообщение                         | Назначение                                                                                            |
|-----------------------------------|----------------------------------------------------------------------------------------------------|
| Группа 1<br>14:09:55              | Дежурный режим группы 1                                                                               |
|                                   | Текущее время ППКОП                                                                                   |
| Группа 1<br>Пожар                 | В группе 1 зарегистрирован пожар                                                                      |
| Группа 1<br>запрет постанов.      | Для группы 1 установлен запрет постановки в охрану                                                    |
| Группа 1<br>$***$                 | Начат ввод пользовательского пароля для постановки в охрану или<br>снятия с охраны группы 1           |
| Группа 1<br>неверный пароль       | Введен неправильный пароль                                                                            |
| Группа 1<br>постановка 10с        | Обратный отсчет задержки времени при постановке группы 1 в охра-<br>HV                                |
| Группа 1<br>постановка            | Происходит постановка группы 1 в охрану с другого УИУ                                                 |
| Группа 1<br>под охраной           | Группа 1 поставлена под охрану                                                                        |
| Группа 1<br>снятие 10с            | Обратный отсчет задержки времени при снятии группы 1 с охраны                                         |
| Группа 1<br>снятие                | Происходит снятие группы 1 с охраны с другого УИУ                                                     |
| Группа 1<br>снят с охраны         | Группа 1 снята с охраны                                                                               |
| постан. невозм.<br><b>зона</b> 27 | Отказ в постановке группы в охрану<br>Причина отказа – нарушение зоны 27; могут быть и другие причины |
| подождите                         | УИУ ожидает ответа на команду от ППКОП                                                                |
| Ошибка связи                      | На команду пользователя нет ответа от ППКОП более 3 секунд                                            |

# <span id="page-23-0"></span>**8. Конфигурирование УИУ**

Конфигурирование УИУ производится в два этапа:

1. С помощью программы «Конфигуратор 11» для выбранного типа ППКОП в разделе «Клавиатуры» нужно установить общее количество подключенных УИУ всех типов и указать номера групп, к которым относится каждое УИУ. Кроме того, следует установить параметры встроенной зоны для каждого УИУ.

Подробное описание процесса конфигурирования при помощи ПО и отдельных параметров конфигурации можно найти в документе «Инструкция к программе «Конфигуратор 11», доступном на сайте [www.p-sec.eu.](http://www.p-sec.eu/)

2. Установить сетевой адрес в каждом УИУ в соответствии с выбранными значениями на первом этапе. Для этого используется комбинация кнопок  $\# | \cdot | \mathsf{F4} |$  (см. таблицу [5\)](#page-5-0).

# <span id="page-24-5"></span>**9. Обновление встроенного ПО**

УИУ поддерживает обновление встроенного ПО. Обновление может осуществляться:

- **дистанционно**, при работе в составе с ППКОП с помощью команды «**Перепрошить прибор**» в ПО «Дежурный оператор» или из меню «**Обновление ПО**» (кроме «Лунь-11») непосредственно с клавиатуры УИУ по каналам связи 3G/ GPRS/Ethernet/WiFi;
- **локально, по двухпроводному кабелю** «USB Config» через» через ПО «Configurator 11» (УИУ **id111**, требуется boot версии 5 и выше). Кабель для обновления подключать контактом с маркировкой «**∆**» к контакту с маркировкой «**1**» разъема **ХР3** на плате клавиатуры (см. рисунок [11\)](#page-24-6), а шину MON – отключить от клавиатуры до окончания обновления.

**Внимание! После обновления следует обязательно перезапустить ППКОП, к которому подключено УИУ.**

<span id="page-24-6"></span>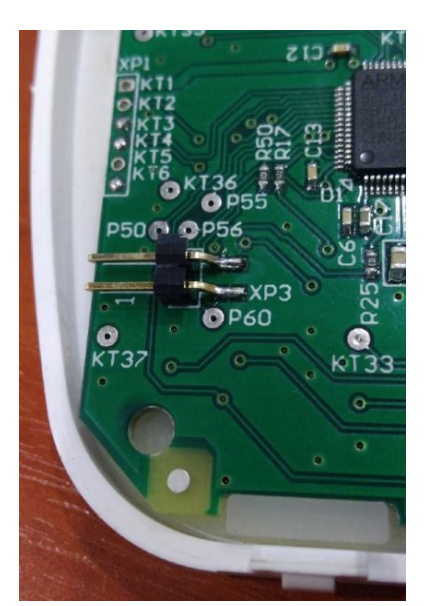

*Рисунок 11. Разъем для обновления встроенного ПО*

### **10. Техническое обслуживание**

<span id="page-24-4"></span><span id="page-24-3"></span>Изделие не требует обслуживания.

### **11. Условия эксплуатации**

Изделие допускается эксплуатировать при температуре от –5°С до +40°С и относительной влажности в диапазоне от 5% до 85%.

## <span id="page-24-2"></span>**12. Хранение**

- 1. Температура хранения от –50°С до +40°С при относительной влажности воздуха в диапазоне от 5% до 98%.
- 2. Во время погрузочно-разгрузочных работ и транспортирования, при хранении на складах ящики с ППКОП не должны подвергаться резким ударам. Способ укладки и крепления ящиков на транспортирующее средство должен исключать их перемещение.
- <span id="page-24-1"></span>3. Хранить ППКОП в упаковке предприятия-изготовителя.

# **13. Транспортирование**

- 1. Транспортирование ППКОП производить в упаковке предприятия-изготовителя.
- 2. ППКОП допускается транспортировать всеми видами закрытых транспортных средств, при условии соблюдения правил перевозки грузов, действующих на каждом виде транспорта.
- 3. Температура транспортирования от –50°С до +50°С при относительной влажности воздуха в диапазоне от 5% до 98%.

## <span id="page-24-0"></span>**14. Утилизация**

Утилизацию изделия производить по правилам утилизации электронных бытовых приборов, установленным законодательством государства, в котором эксплуатируется изделие.

# <span id="page-25-0"></span>**15. Приложение 1. Схемы подключения**

**Внимание!** Выполнение требований данной схемы подключения является обязательным. Не соблюдение данного требования может повлечь за собой выход из строя изделия и, как следствие невозможность выполнения гарантийных обязательств.

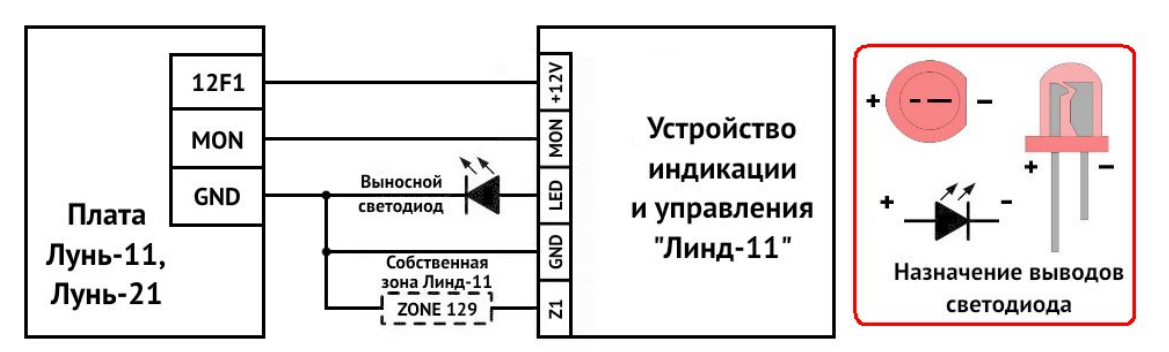

<span id="page-25-2"></span><span id="page-25-1"></span>*Рисунок 12. Схема подключения УИУ «Линд-11» к ППКОП*

*Таблица 13. Типы охранных шлейфов УИУ*

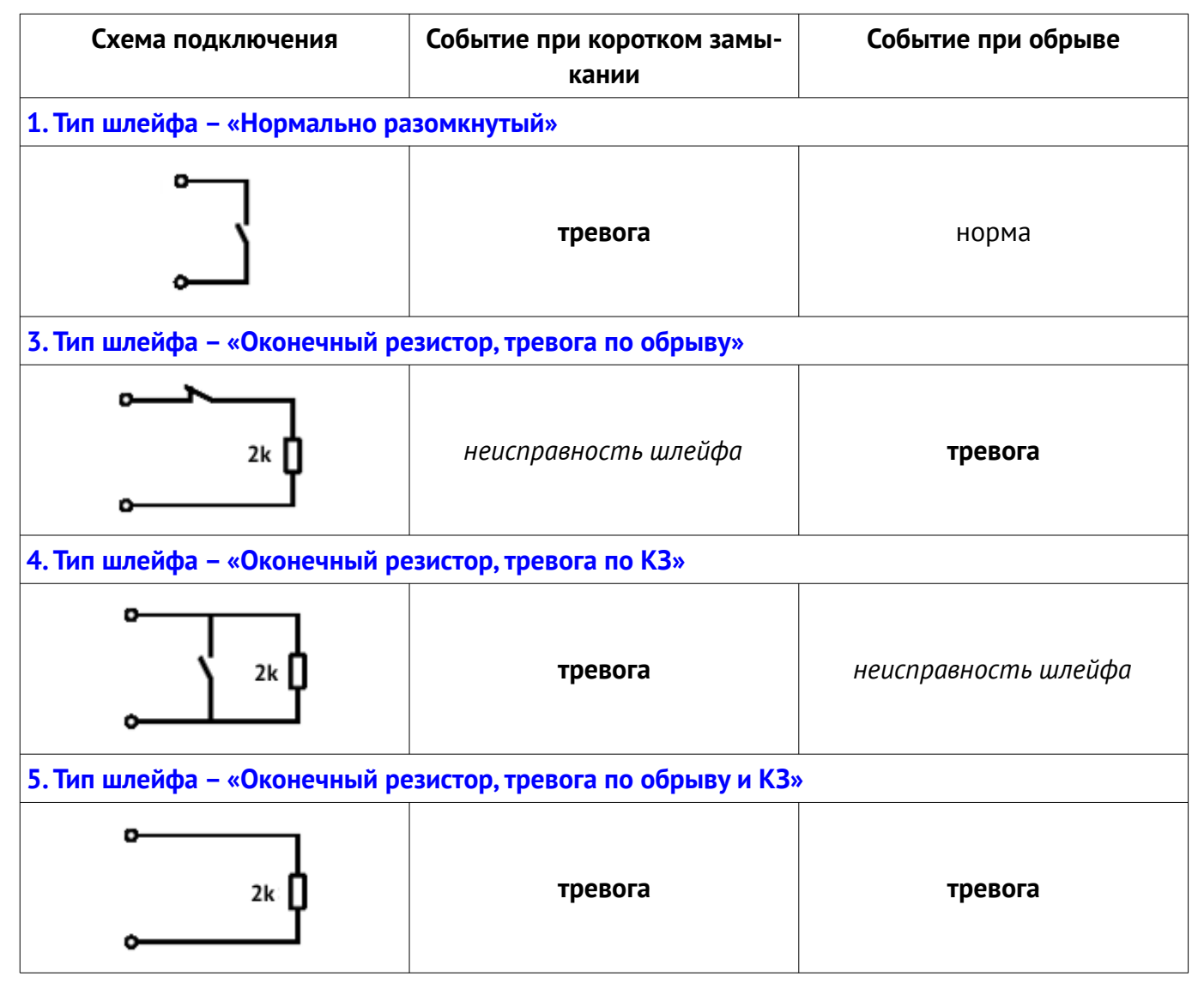

# <span id="page-26-0"></span>**16. Приложение 2. Положение о гарантийном обслуживании**

- **1. Производитель гарантирует отсутствие производственных дефектов и неисправностей Оборудования и несет ответственность по гарантийным обязательствам в соответствии с законодательством Украины.**
- **2. Гарантийный период исчисляется с момента приобретения устройства у официального дилера.**
- **3. В течение гарантийного срока Производитель обязуется бесплатно устранить дефекты Оборудования путем его ремонта или замены на аналогичное при условии, что дефект возник по вине Производителя. Устройство, предоставляемое для замены, может быть как новым, так и восстановленным, но в любом случае Производитель гарантирует, что его характеристики будут не хуже, чем у заменяемого устройства.**
- **4. Выполнение Производителем гарантийных обязательств по ремонту вышедшего из строя оборудования влечет за собой увеличение гарантийного срока на время ремонта оборудования.**
- **5. Если срок гарантии истекает ранее чем через месяц после ремонта устройства, то на него устанавливается дополнительная гарантия сроком на 30 дней с момента окончания ремонта.**
- **6. Производитель не несет ответственности за совместимость своего Программного Обеспечения с любыми аппаратными или программными средствами, поставляемыми другими производителями, если иное не оговорено в прилагаемой Документации.**
- **7. Ни при каких обстоятельствах Производитель не несет ответственности за любые убытки, включая потерю данных, потерю прибыли и другие случайные, последовательные или косвенные убытки, возникшие вследствие некорректных действий по инсталляции, сопровождению, эксплуатации либо связанных с производительностью, выходом из строя или временной неработоспособностью Оборудования.**
- **8. Производитель не несет ответственности по гарантии в случае, если произведенные им тестирование и/или анализ показали, что заявленный дефект в изделии отсутствует, либо он возник вследствие нарушения правил инсталляции или условий эксплуатации, а также любых действий, связанных с попытками добиться от устройства выполнения функций, не заявленных Производителем.**
- **9. Условия гарантии не предусматривают чистку и профилактику оборудования силами и за счет Производителя.**
- **10. Производитель не несет ответственности за дефекты и неисправности Оборудования, возникшие в результате:**
	- **несоблюдения правил транспортировки и условий хранения, технических требований по размещению и эксплуатации;**
	- **неправильных действий, использования Оборудования не по назначению, несоблюдения инструкций по эксплуатации;**
	- **механических воздействий;**
	- **действия обстоятельств непреодолимой силы (таких как пожар, наводнение, землетрясение и др.)**

#### **ГАРАНТИЯ НЕ РАСПРОСТРАНЯЕТСЯ:**

- **на контрафактные изделия, приобретенные под маркой Производителя;**
- **на неисправности, возникшие в результате воздействия окружающей среды (дождь, снег, град, гроза и т.п.), наступления форс-мажорных обстоятельств (пожар, наводнение, землетрясение и др.) или влияния случайных внешних факторов (броски напряжения в электрической сети и пр.);**
- **на неисправности, вызванные нарушением правил транспортировки, хранения, эксплуатации или неправильной установкой;**
- **на неисправности, вызванные ремонтом или модификацией Оборудования лицами, не уполномоченными на это Производителем;**
- **на повреждения, вызванные попаданием внутрь Оборудования посторонних предметов, веществ, жидкостей, насекомых и т.д.;**
- **на Оборудование, имеющее внешние дефекты (явные механические повреждения, трещины, сколы на корпусе и внутри устройства, сломанные антенны и контакты разъемов).**

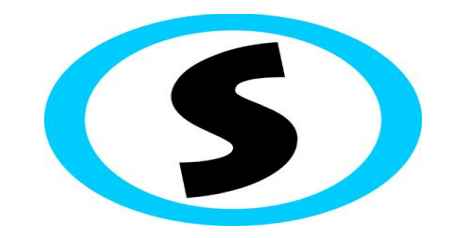

Предприятие-изготовитель: ООО «Охрана и безопасность» Украина, 61002, г. Харьков, ул. Садовая,10/12. Тел.: +38(057) 714 91 33, +38(098) 187 27 97 Факс: +38(057) 714 39 64 mail: [Support@p-sec.eu](mailto:Support@p-sec.eu) [http://www.p-sec.eu](http://www.p-sec.eu/)